# **Speech Interaction Service**

# **API Reference**

 Issue
 01

 Date
 2024-04-03

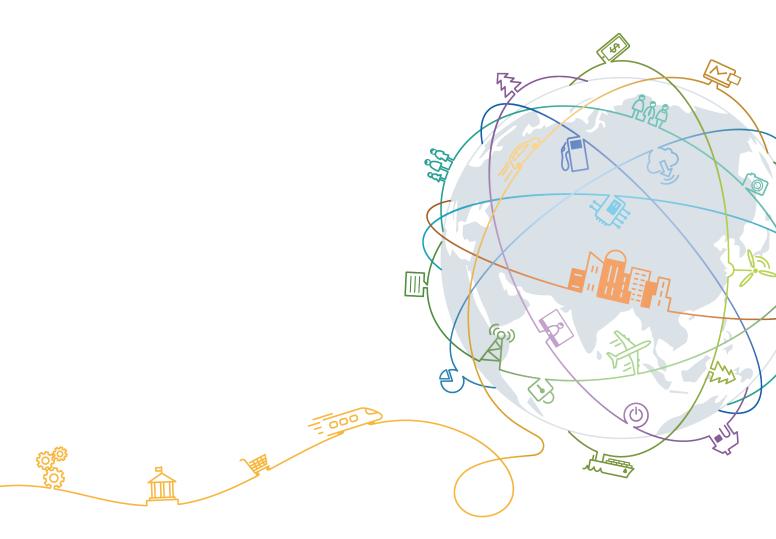

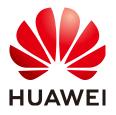

#### Copyright © Huawei Technologies Co., Ltd. 2024. All rights reserved.

No part of this document may be reproduced or transmitted in any form or by any means without prior written consent of Huawei Technologies Co., Ltd.

#### **Trademarks and Permissions**

NUAWEI and other Huawei trademarks are trademarks of Huawei Technologies Co., Ltd. All other trademarks and trade names mentioned in this document are the property of their respective holders.

#### Notice

The purchased products, services and features are stipulated by the contract made between Huawei and the customer. All or part of the products, services and features described in this document may not be within the purchase scope or the usage scope. Unless otherwise specified in the contract, all statements, information, and recommendations in this document are provided "AS IS" without warranties, guarantees or representations of any kind, either express or implied.

The information in this document is subject to change without notice. Every effort has been made in the preparation of this document to ensure accuracy of the contents, but all statements, information, and recommendations in this document do not constitute a warranty of any kind, express or implied.

## Huawei Technologies Co., Ltd.

- Address: Huawei Industrial Base Bantian, Longgang Shenzhen 518129 People's Republic of China Website: https://www.huawei.com
- Email: <u>support@huawei.com</u>

# **Contents**

| 1 Before You Start             | 1  |
|--------------------------------|----|
| 1.1 Overview                   | 1  |
| 1.2 API Calling                | 1  |
| 1.3 Endpoints                  | 1  |
| 1.4 Basic Concepts             | 2  |
| 2 API Overview                 | 4  |
| 3 Applying for SIS             | 5  |
| 4 Calling REST APIs            | 6  |
| 4.1 Making an API Request      | 6  |
| 4.2 Authentication             | 8  |
| 4.3 Response                   |    |
| 5 Short Sentence Recognition   | 12 |
| 5.1 HTTP Interface             | 12 |
| 6 Appendix                     |    |
| 6.1 Audio Examples             |    |
| 6.2 Obtaining a Project ID     | 18 |
| 6.3 Obtaining an Account ID    | 20 |
| 6.4 Obtaining an AK/SK Pair    |    |
| 6.5 Common Request Parameters  | 21 |
| 6.6 Common Response Parameters |    |
| 6.7 Status Codes               |    |
| 6.8 Error Codes                | 24 |
| 7 Change History               | 31 |

# Before You Start

## 1.1 Overview

Welcome to Speech Interaction Service API Reference.

Speech Interaction Service (SIS) allows you to obtain speech interaction results by calling application programming interfaces (APIs) in real time.

SIS (Short Sentence Recognition) provides developed APIs.

| Table 1-1 Short Sentence | <b>Recognition API</b> |
|--------------------------|------------------------|
|--------------------------|------------------------|

| ΑΡΙ                           | Description                                                                                                    |  |
|-------------------------------|----------------------------------------------------------------------------------------------------|--|
| Short Sentence<br>Recognition | This API is used for real-time recognition of short<br>sentences. The entire audio is uploaded at a time,<br>and the recognition result is returned immediately. |  |

# 1.2 API Calling

SIS supports Representational State Transfer (REST) APIs, allowing you to call APIs using HTTPS. For details about API calling, see **Calling REST APIs**.

To obtain required audio examples, go to Audio Examples.

**NOTE** 

You can directly cal the API without enabling any service.

## **1.3 Endpoints**

An endpoint is the request address for calling an API. Endpoints vary depending on services and regions..

The following provides endpoints supported by Short Sentence Recognition.

| Region       | Endpoint<br>Region | Endpoint                                         | Protocol |
|--------------|--------------------|--------------------------------------------------|----------|
| AP-Singapore | ap-<br>southeast-3 | sis-ext.ap-<br>southeast-3.myhuaweicloud.co<br>m | HTTPS    |
|              |                    | sis-ext.ap-<br>southeast-3.myhuaweicloud.cn      |          |

 Table 1-2
 Short Sentence Recognition and Recording File Recognition

# **1.4 Basic Concepts**

Account

An account is created upon successful registration with HUAWEI CLOUD. The account has full access permissions for all of its cloud services and resources. It can be used to reset user passwords and grant user permissions. The account is a payment entity. You should not directly use an account to perform routine management. For security purposes, create users and grant them permissions for routine management.

User

A user is created in IAM using an account, for access to cloud services. Each user has their own identity credentials (password and access keys).

You can view the account ID and user ID on the **My Credentials** page of the console. The account name, username, and password will be required for API authentication.

Region

Regions are divided based on geographical location and network latency. Public services, such as Elastic Cloud Server (ECS), Elastic Volume Service (EVS), Object Storage Service (OBS), Virtual Private Cloud (VPC), Elastic IP (EIP), and Image Management Service (IMS), are accessible within the same region. Regions are classified as universal regions and dedicated regions. A universal region provides universal cloud services for common tenants. A dedicated region provides specific services for specific tenants.

• Availability Zone (AZ)

An availability zone (AZ) contains one or more physical data centers. Each AZ has independent cooling, fire extinguishing, moisture-proofing, and electricity facilities. Within an AZ, computing, network, storage, and other resources are logically divided into multiple clusters. AZs within a region are interconnected using high-speed optical fibers to support cross-AZ high-availability systems.

• Project

Projects group and isolate resources (including compute, storage, and network resources) across physical regions. A default project is provided for each HUAWEI CLOUD region, and subprojects can be created under each default project. Users can be granted permissions to access all resources in a specific project. For more refined access control, create subprojects under a project and purchase resources in the subprojects. Users can then be assigned permissions to access in the subprojects.

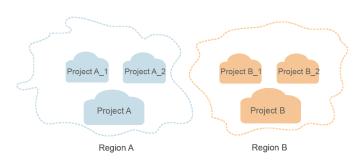

Figure 1-1 Project isolation model

# **2** API Overview

SIS supports Representational State Transfer (REST) APIs, allowing you to call APIs using HTTPS. For details, see **Table 2-1**.

Table 2-1 RESTful API functions

| ΑΡΙ                           | Function                         | API URI                               |
|-------------------------------|----------------------------------|---------------------------------------|
| Short Sentence<br>Recognition | Short<br>Sentence<br>Recognition | POST /v1/{project_id}/asr/short-audio |

# **3** Applying for SIS

The sentence transcription function of Speech Interaction Service (SIS) is not put into commercial use. For details about how to subscribe to the service and obtain pricing details, **Contact Sales**.

Maximum QPS: 3

# **4** Calling REST APIs

# 4.1 Making an API Request

This section describes the structure of a REST API request, and uses Short Sentence Recognition as an example.

#### **Request URI**

A request URI is in the following format:

#### {URI-scheme} :// {Endpoint} / {resource-path} ? {query-string}

| Table | 4-1 | Request URI |
|-------|-----|-------------|
| iable |     | nequest on  |

| Parameter         | Description                                                                                                    |  |  |  |
|-------------------|----------------------------------------------------------------------------------------------------|--|--|--|
| URI-scheme        | Protocol used to transmit requests. All APIs use HTTPS.                                                                                                    |  |  |  |
| Endpoint          | Domain name or IP address of the server bearing the REST service. The endpoint varies between services in different regions. It can be obtained from <b>Endpoints</b> . For example, the endpoint of Sentence Transcription in the <b>AP-Singapore</b> region is <b>sis-ext.ap-southeast-3.myhuaweicloud.com</b> .                                               |  |  |  |
| resource-<br>path | Access path of an API for performing a specified operation.<br>Obtain the path from the URI of an API. For example, the<br><b>resource-path</b> of the Sentence Transcription API is /v1/<br>{project_id}/asr/short-audio. Replace project_id with the user'<br>actual project ID. For details about how to obtain the project ID<br>see Obtaining a Project ID. |  |  |  |
| query-string      | Query parameter, which is optional. Ensure that a question mark (?) is included before each query parameter that is in the format of <i>"Parameter name=Parameter value"</i> .                                                                                                    |  |  |  |

For example, to call the **Short Sentence Recognition** API in the **AP-Singapore** region, use the endpoint (sis-ext.ap-southeast-3.myhuaweicloud.com). The combination is as follows:

https://sis-ext.ap-southeast-3.myhuaweicloud.com/v1/{project\_id}/asr/short-audio

#### Figure 4-1 Example URI

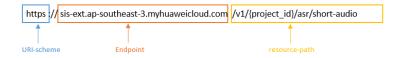

#### **NOTE**

To simplify the URI display in this document, each API is provided only with a **resourcepath** and a request method. The **URI-scheme** of all APIs is **HTTPS**, and the endpoints of all APIs in the same region are identical.

#### **Request Methods**

The HTTP protocol defines the following request methods that can be used to send a request to the server:

- **GET**: requests the server to return specified resources.
- **PUT**: requests the server to update specified resources.
- **POST**: requests the server to add resources or perform special operations.
- **DELETE**: requests the server to delete specified resources, for example, an object.
- **HEAD**: same as GET except that the server must return only the response header.
- **PATCH**: requests the server to update partial content of a specified resource. If the resource does not exist, a new resource will be created.

For example, in the case of the **Short Sentence Recognition** API, the request method is **POST**. The request is as follows:

POST https://sis-ext.ap-southeast-3.myhuaweicloud.com/v1/{project\_id}/asr/short-audio

#### **Request Header**

You can also add additional header fields to a request, such as the fields required by a specified URI or HTTP method. For example, to request for the authentication information, add **Content-Type**, which specifies the request body type.

Common request headers are as follows:

- **Content-Type**: specifies the request body type or format. This field is mandatory and its default value is **application/json**.
- X-Auth-Token: specifies a user token only for token-based API authentication. For details about user tokens, see Token-based Authentication in Authentication.

The following provides an example request with a header included.

POST https://sis-ext.ap-southeast-3.myhuaweicloud.com/v1/{project\_id}/asr/short-audio Content-Type: application/json X-Auth-Token: MIINRwYJKoZIhvcNAQcCoIINOD...

#### **Request Body**

The body of a request is often sent in a structured format as specified in the **Content-Type** header field. The request body transfers content except the request header. If the request body contains Chinese characters, these characters must be coded in UTF-8.

The request body varies between APIs. Some APIs do not require the request body, such as the APIs requested using the GET and DELETE methods.

In the case of the **Short Sentence Recognition** API, the request parameters and parameter descriptions can be obtained from the API request. The following is an example request with the body added. The **data** parameter indicates the Base64-encoded character string converted from the audio. POST https://sis-ext.ap-southeast-3.myhuaweicloud.com/v1/{project\_id}/asr/short-audio Content-Type: application/json X-Auth-Token: MIINRwYJKoZIhvcNAQcCOIINOD...

```
"data": "encode audio by Base64",
"config": {
    "audio_format": "wav",
    "property": "english_8k_common"
}
```

If all data required for the API request is available, you can send the request to call the API through **curl**, **Postman**, or coding. For the **Short Sentence Recognition** API, you can obtain the request parameters and parameter descriptions from the response message.

## 4.2 Authentication

Requests for calling an API can be authenticated using either of the following methods:

- Token-based authentication: Requests are authenticated using a token.
- AK/SK-based authentication: Requests are authenticated by encrypting the request body using an AK/SK pair.

#### **Token-based Authentication**

#### **NOTE**

The validity period of a token is 24 hours. When using a token for authentication, cache it to prevent frequently calling the IAM API used to obtain a user token.

A token specifies temporary permissions in a computer system. During API authentication using a token, the token is added to requests to get permissions for calling the API.

Replace *username, domainname,* and *project name* with the actual values. You can log in to the console and choose **My Credential** to obtain the values. *password* indicates the user password.

```
    Pseudo-code
```

POST https://iam.ap-southeast-3.myhuaweicloud.com/v3/auth/tokens Content-Type: application/json

```
{
  "auth": {
     "identity": {
        "methods": [
           "password"
        ],
        "password": {
           "user": {
             "name": "username",
             "password": " *******
             "domain": {
                "name": "domainname"
             }
          }
        }
     },
     "scope": {
        "project": {
           "name": "projectname"
        }
     }
  }
}
```

 Python import requests import json

url = "https://iam.ap-southeast-3.myhuaweicloud.com/v3/auth/tokens"

```
payload = json.dumps({
  "auth": {
   "identity": {
    "methods": [
      "password"
    ],
"password": {
      "user": {
       "name": "username",
"password": "********
       "domain": {
         "name": "domainname"
       }
     }
    }
  },
   "scope": {
    "project": {
"name": "projectname"
    }
  }
 }
})
headers = {
 'Content-Type': 'application/json'
}
response = requests.request("POST", url, headers=headers, data=payload)
print(response.headers["X-Subject-Token"])
```

The **X-Auth-Token** header field must be included to carry the token when calling other APIs. For example, if the token is **ABCDEFJ...**, **X-Auth-Token: ABCDEFJ...** can be added to a request as follows:

```
Content-Type: application/json
X-Auth-Token: ABCDEFJ....
```

#### **AK/SK-based Authentication**

#### **NOTE**

AK/SK-based authentication supports API requests with a body not larger than 12 MB. For API requests with a larger body, token-based authentication is recommended.

In AK/SK-based authentication, AK/SK is used to sign requests and the signature is then added to the requests for authentication.

- AK: access key ID, which is a unique identifier used in conjunction with a secret access key to sign requests cryptographically.
- SK: secret access key used in conjunction with an AK to sign requests cryptographically. It identifies a request sender and prevents the request from being modified.

In AK/SK-based authentication, you can use an AK/SK to sign requests based on the signature algorithm or use the signing SDK to sign requests. For details about how to sign requests and use the signature SDK, see **API Request Signing Guide**.

#### NOTICE

The signing SDK is only used for signing requests and is different from the SDKs provided by services.

For details about how to obtain the AK/SK, see **Obtaining an AK/SK Pair**.

## 4.3 Response

#### **Status Code**

After sending a request, you will receive a response, including a status code, response header, and response body.

A status code is a group of digits, ranging from 1xx to 5xx. It indicates the status of a request. For more information, see **Status Codes**.

If status code **200** is returned for the calling of SIS APIs, the request is successful.

#### **Response Header**

Similar to a request, a response also has a header, for example, **Content-type**. The response headers of SIS can be used for fault locating.

#### **Response Body**

The body of a response is often returned in structured format as specified in the **Content-Type** header field. The response body transfers content except the response header.

The following shows part of the response body for the **Short Sentence Recognition** API. For details about the format, see the **Short Sentence Recognition** responses.

```
{
    "trace_id": "567e8537-a89c-13c3-a882-826321939651",
    "result":{
        "text": "Welcome to the voice cloud service.",
        "score": 0.9
    }
}
```

If an error occurs during API calling, an error code and a message will be displayed. The following shows an error response body.

```
{
    "error_msg": "***",
    "error_code": "SIS.0001"
}
```

In the response body, **error\_code** is an error code, and **error\_msg** provides information about the error.

# **5** Short Sentence Recognition

# 5.1 HTTP Interface

#### Functions

This API is used for real-time recognition of short sentences. The audio duration cannot exceed 30s.

#### URI

POST /v1/{project\_id}/asr/short-audio

#### Table 5-1 Path parameters

| Parameter  | Mandato<br>ry | Туре   | Description                                                                                     |
|------------|---------------|--------|-------------------------------------------------------------------------------------------------|
| project_id | Yes           | String | Project ID. For details about how to obtain the project ID, see <b>Obtaining a Project ID</b> . |

#### **Request Message**

Table 5-2 Request header parameters

| Parameter        | Mandato<br>ry | Туре   | Description                                                                                                    |
|------------------|---------------|--------|----------------------------------------------------------------------------------------------------|
| X-Auth-<br>Token | Yes           | String | User token.<br>It is used to obtain the permission to<br>call APIs. For details about how to<br>obtain a user token, see<br><b>Authentication</b> . The token is the value<br>of <b>X-Subject-Token</b> in the response<br>header. |

 Table 5-3 Request body parameters

| Parameter | Mandato<br>ry | Туре             | Description                                                                                                    |
|-----------|---------------|------------------|----------------------------------------------------------------------------------------------------|
| config    | Yes           | Config<br>object | Configuration information.                                                                                                    |
| data      | Yes           | String           | Audio data (encoded by Base64). The<br>size of the encoded audio data cannot<br>exceed 2 MB. The audio duration<br>cannot exceed 30 seconds. For<br>example, <b>/+MgxAAUeHpMAUkQAAN-</b><br><b>huRAC</b> If the prefix <b>data:audio/</b><br><b>mp3;base64,</b> is carried, an error is<br>reported. |

#### Table 5-4 Config

| Parameter        | Mandato<br>ry | Туре   | Description                                                                                                    |
|------------------|---------------|--------|----------------------------------------------------------------------------------------------------|
| audio_form<br>at | Yes           | String | Audio format. For details about the supported audio formats, see <b>Table 5-5</b> .                                                                                                    |
| property         | Yes           | String | Model feature string in use, which is<br>generally in the <i>Language_Sampling</i><br><i>rate_Domain</i> format. The sampling rate<br>must be the same as the audio<br>sampling rate. For details about the<br>value range, see <b>Table 5-6</b> . |

| Parameter          | Mandato<br>ry | Туре   | Description                                                                                                    |
|--------------------|---------------|--------|----------------------------------------------------------------------------------------------------|
| add_punc           | No            | String | Whether to add punctuation marks to<br>the recognition result. The value can be<br><b>yes</b> or <b>no</b> . The default value is <b>no</b> .                                                                                                    |
| digit_norm         | No            | String | Whether to convert digits in the speech<br>into Arabic numerals. The value can be<br><b>yes</b> or <b>no</b> . The default value is <b>yes</b> .<br>Currently, the international website<br>does not support this parameter.                     |
| vocabulary<br>_id  | No            | String | Hot word table ID. If no hot word table<br>is used, this field can be left blank.<br>Currently, the international website<br>does not support this parameter.                                                                                    |
| need_word<br>_info | No            | String | Whether to output the word<br>segmentation result in the recognition<br>result. The value can be <b>yes</b> or <b>no</b> . The<br>default value is <b>no</b> . Currently, this<br>parameter is not supported on<br>HUAWEI CLOUD (International). |

#### Table 5-5 Value range of audio\_format

| Value       | Description                                                                                                    |  |  |  |
|-------------|----------------------------------------------------------------------------------------------------|--|--|--|
| pcm16k16bit | 16 kHz, 16-bit mono-channel audio recording data                                                                                                    |  |  |  |
| pcm8k16bit  | 8 kHz, 16-bit mono-channel audio recording data                                                                                                    |  |  |  |
| wav         | Format with the WAV encapsulation header. The<br>format is automatically determined by the<br>encapsulation header. Currently, only the 8 kHz/16 kHz<br>sampling rate, mono channel, and pcm encoding<br>format are supported. |  |  |  |

| Table | 5-6 | Value | range | of | property | 1 |
|-------|-----|-------|-------|----|----------|---|
|-------|-----|-------|-------|----|----------|---|

| Value              | Description                                               |
|--------------------|-----------------------------------------------------------|
| english_8k_common  | English speech recognition with a sampling rate of 8 kHz  |
| english_16k_common | English speech recognition with a sampling rate of 16 kHz |

#### **Response parameters**

Status code: 200

| Parameter | Mandato<br>ry | Туре             | Description                                                                                                    |
|-----------|---------------|------------------|----------------------------------------------------------------------------------------------------|
| trace_id  | Yes           | String           | Internal token used to trace a specific<br>process in logs. This parameter is not<br>included when the API fails to be<br>called.<br>In some error cases, this field may not<br>exist. |
| result    | Yes           | Result<br>object | If the calling is successful, this<br>parameter indicates the recognition<br>result. Otherwise, this parameter is<br>invalid.                                                          |

#### Table 5-8 Result

| Parameter | Mandato<br>ry | Туре                            | Description                                                                                                    |  |
|-----------|---------------|---------------------------------|----------------------------------------------------------------------------------------------------|--|
| text      | Yes           | String                          | Recognition result of a successful call                                                                                 |  |
| score     | Yes           | Float                           | Confidence of a successful call. The value ranges from 0 to 1.                                                          |  |
| word_info | No            | Array of<br>WordInfo<br>objects | Word segmentation information list<br>Currently, this parameter is not<br>supported on HUAWEI CLOUD<br>(International). |  |

Table 5-9 WordInfo

| Parameter  | Mandato<br>ry | Туре    | Description       |
|------------|---------------|---------|-------------------|
| start_time | No            | Integer | Start time        |
| end_time   | No            | Integer | End time          |
| word       | No            | String  | Word segmentation |

#### Status code: 400

| Parameter  | Туре   | Description                                                                                                    |
|------------|--------|----------------------------------------------------------------------------------------------------|
| error_code | String | Error code returned when the API fails to be called. This parameter is not included when the API is successfully called. |
| error_msg  | String | Error message when the API call fails. This parameter is not included when the API is successfully called.               |

Table 5-10 Response body parameters

#### **Example Requests**

#### **NOTE**

The endpoint is the request URL for calling an API. Endpoints vary according to services and regions. For details, see **Endpoints**.

• Upload a short audio and quickly obtain the recognition result. POST https://{endpoint}/v1/{project\_id}/asr/short-audio

```
Request Header:
Content-Type: application/json
X-Auth-Token:
MIINRwYJKoZIhvcNAQcColINODCCDTQCAQExDTALBglghkgBZQMEAgEwgguVBgkqhkiG...
Request body:
{
    "config":
    {
        "audio_format": "wav",
        "property": "english_8k_common",
        "add_punc": "yes",
    },
    "data": "/+MgxAAUeHpMAUkQAANhuRAC..."
}
```

#### **Example Responses**

#### Status code: 200

Example response (successful request)

```
{
    "trace_id": "567e8537-a89c-13c3-a882-826321939651",
    "result":{
    "text": "Nice to meet you",
    "score": 0.9,
    }
}
```

#### Status code: 400

Failure response example

```
{
    "error_code":"SIS.0001",
    "error_msg":"***"
}
```

#### **Status Codes**

For details about status codes, see **Status Codes**.

#### **Error Codes**

For details about error codes, see Error Codes.

# **6** Appendix

# 6.1 Audio Examples

**Table 6-1** lists the test audio recordings. The title of each audio recording file contains the sampling rate and bit width. For example, **8k16bit.pcm** indicates that the audio sampling rate is 8 kHz and the bit width is 16 bits.

| Table | 6-1 | Audio | examples |  |
|-------|-----|-------|----------|--|
|-------|-----|-------|----------|--|

| Audio<br>Format | Download Link                                                                |
|-----------------|------------------------------------------------------------------------------|
| 8k pcm          | https://sis-open-data.obs.ap-southeast-3.myhuaweicloud.com/<br>audio/8k.pcm  |
| 8k wav          | https://sis-open-data.obs.ap-southeast-3.myhuaweicloud.com/<br>audio/8k.wav  |
| 16k pcm         | https://sis-open-data.obs.ap-southeast-3.myhuaweicloud.com/<br>audio/16k.pcm |
| 16k wav         | https://sis-open-data.obs.ap-southeast-3.myhuaweicloud.com/<br>audio/16k.wav |

# 6.2 Obtaining a Project ID

#### **Obtaining a Project ID from the Console**

- 1. Log in to the **management console**.
- 2. Move the cursor over your username in the upper right corner and click **My Credentials** from the drop-down list.
- 3. On the **My Credentials** page, view the username and account name and view projects in the project list.

Figure 6-1 Viewing the project ID

| My Credentials       |             |                           |        |                                          |
|----------------------|-------------|---------------------------|--------|------------------------------------------|
| Change               | Accour      | Strength                  | Change |                                          |
|                      | Virtual MFA | A Device O Unbound   Bind |        |                                          |
| Projects Access Keys |             |                           |        |                                          |
| Region ¢             | 1           | Project Name 💠            |        | Project ID 💠                             |
|                      |             |                           |        | al-1459 LKC 7344 MCRC and a Review State |

If there are multiple projects, unfold the target region and obtain the project ID from the **Project ID** column.

#### Obtaining a Project ID by Calling an API

The API for obtaining a project ID is **GET https://{Endpoint}/v3/projects**. **{Endpoint}** indicates the endpoint of IAM. For details about API authentication, see **Authentication**.

The following is an example response. If SIS is deployed in the **ap-southeast-1** region, the value of **name** in the request body is **southeast-1**, and the value of **id** in **projects** is the project ID.

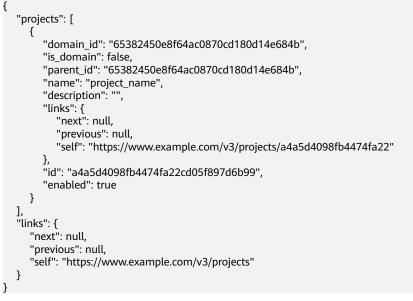

# 6.3 Obtaining an Account ID

An account ID (**domain-id**) is required for some URLs when an API is called. To obtain an account, perform the following operations:

- 1. Log in to the management console after registration.
- 2. Move the cursor over your username in the upper right corner and click **My Credentials** from the drop-down list.
- 3. On the My Credentials page, view Account ID.

| My Credentials       |        |                      |                           |        |                                |
|----------------------|--------|----------------------|---------------------------|--------|--------------------------------|
|                      |        |                      |                           |        |                                |
|                      |        | Username             | 127                       |        |                                |
|                      |        | User ID              | 121220-002                |        |                                |
|                      |        | Account Name         | 100                       |        |                                |
|                      |        | Account ID           |                           |        |                                |
|                      | Change | Email Address        | Contraction (Contraction) | Change |                                |
| · · · · · ·          | anange | Mobile Number        | to the second second      | Bind   |                                |
|                      |        |                      |                           |        |                                |
|                      |        | Password Strength    | Strong                    | Change |                                |
|                      |        | Login Authentication | Disabled                  | Change |                                |
|                      |        | Virtual MFA Device   | O Unbound   Bind          |        |                                |
|                      |        |                      |                           |        |                                |
|                      |        |                      |                           |        |                                |
| Projects Access Keys |        |                      |                           |        |                                |
|                      |        |                      |                           |        |                                |
|                      |        |                      |                           |        |                                |
| Region ≑             |        | Project Name         | ÷                         |        | Project ID 💠                   |
|                      |        | 1.00                 |                           |        | at040114570446000aa1a08c40c644 |

#### Figure 6-2 Viewing the account ID

## 6.4 Obtaining an AK/SK Pair

If an AK/SK has already been generated, skip this step. Find the downloaded AK/SK file, which is usually named **credentials.csv**.

As shown in the following figure, the file contains the username, AK, and SK

#### Figure 6-3 Content of the credential.csv file

|   | А         | В             | C                 |
|---|-----------|---------------|-------------------|
| 1 | User Name | Access Key Id | Secret Access Key |
| 2 | hummendg  | QTWA          | MFyfvK41ba2       |

Perform the following operations to generate an AK/SK pair:

- 1. Log in to the console.
- 2. Click the username and choose My Credentials from the drop-down list.
- 3. On the My Credentials page, click the Access Keys tab.

- 4. On the page that is displayed, click **Add Access Key**.
- 5. Obtain and download the key as prompted. Keep the key secure.

#### Figure 6-4 Obtaining an AK/SK

| ly Credentials      |        |                      |                                       |        |                     |
|---------------------|--------|----------------------|---------------------------------------|--------|---------------------|
|                     |        | Username             | 100                                   |        |                     |
|                     | -      | User ID              | CONTRACTOR OF STREET                  |        |                     |
| 1                   |        | Account Name         | 100                                   |        |                     |
|                     |        | Account ID           | Contraction of the second second      |        |                     |
|                     | Change | Email Address        | - 10 Million (1997)                   | Change |                     |
|                     | change | Mobile Number        | A real production of the first state. | Bind   |                     |
|                     |        | Password Strength    | Strong                                | Change |                     |
|                     |        | Login Authentication | Disabled                              | Change |                     |
|                     |        | Virtual MFA Device   | Unbound   Bind                        |        |                     |
| rojects Access Keys |        |                      |                                       |        |                     |
|                     |        |                      |                                       |        |                     |
| Region 🗘            |        | Project Name         | ÷                                     |        | Project ID 💠        |
|                     |        |                      |                                       |        | AND DODD AND A DODD |

# 6.5 Common Request Parameters

| Parameter          | Mandatory                                                                                                    | Description                                                              | Example                                                                               |
|--------------------|----------------------------------------------------------------------------------------------------|--------------------------------------------------------------------------|---------------------------------------------------------------------------------------|
| Content-type       | Yes                                                                                                    | MIME type of the<br>response body                                        | application/json                                                                      |
| Content-<br>Length | This<br>parameter<br>is<br>mandatory<br>for POST<br>and PUT<br>requests,<br>but must be<br>left blank<br>for GET<br>requests. | Length of the request<br>body. The unit is byte.                         | 3495                                                                                  |
| X-Auth-Token       | Yes                                                                                                    | User token                                                               | MIINRwYJKoZIhvc-<br>NAQcCoIINODCCDT<br>QCAQExDTALBglghk<br>gBZQMEAgEwgguV<br>BgkqhkiG |
| X-Language         | No                                                                                                    | Request language type.<br>The default value is <b>zh-</b><br><b>cn</b> . | en-us                                                                                 |

 Table 6-2 describes the request parameters.

| Table 6-2 Comr | non request | parameters |
|----------------|-------------|------------|
|----------------|-------------|------------|

#### **NOTE**

- For details about other parameters in the message header, see the HTTPS protocol documentation.
- When calling a service API, add the message body of **Content-Type** to the request message header.

# 6.6 Common Response Parameters

Table 6-3 describes the request parameters.

 Table 6-3 Common response parameters

| Parameter      | Description                                            |
|----------------|--------------------------------------------------------|
| Content-Length | Length of the response message body. The unit is byte. |
| Date           | Time when a response is returned                       |
| Content-type   | MIME type of the response body                         |

## 6.7 Status Codes

#### Table 6-4 Status codes

| Status Code | Description                   |
|-------------|-------------------------------|
| 100         | Continue                      |
| 101         | Switching Protocols           |
| 200         | ОК                            |
| 201         | Created                       |
| 202         | Accepted                      |
| 203         | Non-Authoritative Information |
| 204         | NO Content                    |
| 205         | Reset Content                 |
| 206         | Partial Content               |
| 300         | Multiple Choices              |
| 301         | Moved Permanently             |
| 302         | Found                         |

| Status Code | Description                     |  |
|-------------|---------------------------------|--|
| 303         | See Other                       |  |
| 304         | Not Modified                    |  |
| 305         | Use Proxy                       |  |
| 306         | Unused                          |  |
| 400         | Bad Request                     |  |
| 401         | Unauthorized                    |  |
| 402         | Payment Required                |  |
| 403         | Forbidden                       |  |
| 404         | Not Found                       |  |
| 405         | Method Not Allowed              |  |
| 406         | Not Acceptable                  |  |
| 407         | Proxy Authentication Required   |  |
| 408         | Request Timeout                 |  |
| 409         | Conflict                        |  |
| 410         | Gone                            |  |
| 411         | Length Required                 |  |
| 412         | Precondition Failed             |  |
| 413         | Request Entity Too Large        |  |
| 414         | Request URI Too Long            |  |
| 415         | Unsupported Media Type          |  |
| 416         | Requested Range Not Satisfiable |  |
| 417         | Expectation Failed              |  |
| 422         | Unprocessable Entity            |  |
| 429         | Too Many Requests               |  |
| 500         | Internal Server Error           |  |
| 501         | Not Implemented                 |  |
| 502         | Bad Gateway                     |  |
| 503         | Service Unavailable             |  |
| 504         | Gateway Timeout                 |  |
| 505         | HTTP Version Not Supported      |  |

# 6.8 Error Codes

If an error occurs during API calling, no result is returned. You can locate the cause of an error using the error codes of each API. When an API call fails, HTTPS status code 4xx or 5xx is returned. The returned message body contains a specific error code and error message. If you fail to locate the cause of the error, contact the Huawei Cloudcustomer service and provide the error code for troubleshooting.

#### Format of an Error Response Body

If an error occurs during API calling, an error code and a message will be displayed. The following shows an error response body.

```
{

"error_code": "SIS.0032",

"error_msg": "'audio_format' is invalid"

}
```

In the response body, **error\_code** is an error code, and **error\_msg** provides information about the error.

#### **Error Code Description**

If an error code starting with APIGW is returned after you call an API, rectify the fault by referring to the instructions provided in **API Gateway Error Codes**.

| Error Code | Description                                                                                                    | Solution                                |
|------------|----------------------------------------------------------------------------------------------------|-----------------------------------------|
| SIS.0001   | Connection error. For<br>example, the connection to<br>OBS or Redis is incorrect.                                  | Contact technical support engineers.    |
| SIS.0003   | The token does not<br>contain user information,<br>the agency has been<br>created, or an internal<br>error occurs. | Contact technical support<br>engineers. |
| SIS.0100   | Internal service error.                                                                                            | Contact technical support engineers.    |

| Error Code | Description                                      | Solution                                                                                                    |
|------------|--------------------------------------------------|----------------------------------------------------------------------------------------------------|
| SIS.0101   | The authentication token<br>is abnormal.         | <ul> <li>Check whether the value of X-Auth-Token in the request header is correct.</li> <li>Check whether the token request parameters are correct.</li> <li>Check whether the value of projectId in the URL is correct.</li> <li>When obtaining a token, add the scope parameter to the request to obtain a project-level token. Do not use a global token when calling SIS.</li> </ul> |
| SIS.0102   | Authentication information is missing.           | Check whether the <b>X-Auth-Token</b> field in the request header exists.                                                                                                    |
| SIS.0103   | Real-name authentication is missing.             | Perform real-name<br>authentication. No authentication<br>is required for HUAWEI CLOUD<br>(International).                                                                                                    |
| SIS.0012   | Fields required in the request body are missing. | Check whether mandatory fields of request parameters are missing.                                                                                                    |
| SIS.0031   | The request parameter is not supported.          | Check whether the request parameters are correct.                                                                                                    |

| Error Code | Description                                       | Solution                                                                                                    |
|------------|---------------------------------------------------|----------------------------------------------------------------------------------------------------|
| SIS.0032   | The JSON format of the request body is incorrect. | Check whether the JSON format of the request body is correct.                                                                                                    |
|            |                                                   | • Ensure that the value of<br>audio_format is valid and is<br>same as the format of the<br>audio to be identified. If you<br>are not sure about the value<br>of audio_format when calling<br>the Long Audio Transcription<br>API, set the value to auto for<br>debugging. |
|            |                                                   | • If the error message <b>data</b><br><b>base64 encode invalid</b> is<br>displayed, check whether the<br>character string is correct after<br>Base64 encoding, for example,<br>whether there are extra spaces<br>or incorrect characters.                                 |
| SIS.0022   | The product cannot be subscribed to.              | The product cannot be purchased.<br>Contact the technical support.                                                                                                    |
| SIS.0023   | Failed to subscribe to the product.               | Failed to purchase the product.<br>Contact the technical support.                                                                                                    |
| SIS.0024   | Updating restrictions is not allowed.             | The restrictions cannot be updated. Contact the technical support.                                                                                                    |
| SIS.0033   | The engine response timed out.                    | Contact technical support engineers.                                                                                                    |
| SIS.0201   | Failed to find the hot word table.                | Check whether the request parameters are correct or contact technical support.                                                                                                    |
| SIS.0203   | Some hot words are too<br>long or invalid.        | Correct the invalid hot words based on the error information.                                                                                                    |
| SIS.0204   | The hot word table name already exists.           | Modify the hot word table name.                                                                                                    |
| SIS.0205   | The language is not supported.                    | Modify the hot word table.                                                                                                    |
| SIS.0206   | Failed to save the hot word.                      | Contact technical support engineers.                                                                                                    |
| SIS.0207   | The hot word content is damaged.                  | Contact technical support engineers.                                                                                                    |

| Error Code | Description                                                                    | Solution                                                                                                    |
|------------|--------------------------------------------------------------------------------|----------------------------------------------------------------------------------------------------|
| SIS.0208   | There are too many hot word tables.                                            | Delete unnecessary hot word<br>tables. If you need to configure<br>more hot word tables, contact the<br>customer service personnel.                                                                                                  |
| SIS.0301   | The input <b>audio_format</b><br>parameter does not match<br>the model.        | Check whether the request parameters are correct.                                                                                                    |
| SIS.0302   | The internal service is abnormal.                                              | Contact technical support engineers.                                                                                                    |
| SIS.0303   | Failed to connect to the engine.                                               | Try again. If the problem occurs<br>multiple times, contact<br>professional engineers.                                                                                                    |
| SIS.0304   | Audio waiting timed out.                                                       | This error is reported if the client<br>does not send a voice message<br>for a long time and the server<br>does not receive the voice<br>message within 20 seconds.                                                                  |
|            |                                                                                | <ul> <li>Reduce the data sending<br/>interval.</li> </ul>                                                                                                    |
|            |                                                                                | • Check the code to view<br>whether there is too much idle<br>time after an audio segment is<br>sent.                                                                                                    |
|            |                                                                                | • Check whether an ending request is sent and the client is closed.                                                                                                    |
| SIS.0305   | An exception occurred during speech recognition.                               | Try again or contact technical support engineers.                                                                                                    |
| SIS.0306   | An exception occurred during speech recognition.                               | Try again or contact technical support engineers.                                                                                                    |
| SIS.0307   | An exception occurred during speech recognition.                               | Try again or contact technical support engineers.                                                                                                    |
| SIS.0309   | The real-time speech<br>recognition audio duration<br>exceeds the upper limit. | Check whether the audio<br>duration is supported. In the<br>short-stream mode, the audio<br>duration cannot exceed 60<br>seconds. In the continue-stream<br>or sentence-stream mode, the<br>audio duration cannot exceed 5<br>hours. |
| SIS.0401   | An exception occurred during audio synthesis.                                  | Try again or contact technical support engineers.                                                                                                    |

| Error Code | Description                                                       | Solution                                                                                                    |
|------------|-------------------------------------------------------------------|----------------------------------------------------------------------------------------------------|
| SIS.0402   | The input <b>sample_rate</b><br>parameter for TTS is<br>invalid.  | Check whether the input<br><b>sample_rate</b> for TTS matches the<br>sampling ratio supported by the<br>value range of <b>property</b> . |
| SIS.0410   | The input <b>audio_format</b><br>parameter for TTS is<br>invalid. | Check whether the request parameters are correct.                                                                                        |
| SIS.0411   | The input <b>property</b><br>parameter for TTS is<br>invalid.     | Check whether the request parameters are correct.                                                                                        |
| SIS.0412   | Connection to the TTS engine timed out.                           | Try again or contact technical support engineers.                                                                                        |
| SIS.0413   | Internal TTS error occurred.                                      | Try again or contact technical support engineers.                                                                                        |
| SIS.0414   | TTS waiting timed out.                                            | Try again or contact technical support engineers.                                                                                        |
| SIS.0415   | The TTS request body is incorrect.                                | Check whether the request body is correct.                                                                                               |
| SIS.0416   | Waiting for the user to send the text timed out.                  | Resend the text you want to convert to speech.                                                                                           |
| SIS.0417   | TTS engine error.                                                 | Try again or contact technical support engineers.                                                                                        |
| SIS.0418   | TA TTS task is being processed.                                   | Do not repeatedly send the command for starting a TTS task.                                                                              |
| SIS.0419   | Invalid ssml.                                                     | The input text contains invalid characters.                                                                                              |
| SIS.0506   | Failed to find a proxy.                                           | <ul> <li>Check whether the network has a proxy.</li> <li>Check whether OBS access is authorized.</li> </ul>                              |
| SIS.0533   | The request parameters of Long Audio Transcription are incorrect. | Check whether the request parameters are correct.                                                                                        |

| Error Code | Description                                                                                                    | Solution                                                                                                    |
|------------|----------------------------------------------------------------------------------------------------|----------------------------------------------------------------------------------------------------|
| SIS.0534   | The request body of Long<br>Audio Transcription is<br>incorrect.                                                                                | <ul> <li>Check whether the request body is correct.</li> <li>If data syntax error! is displayed, check whether the data format or encoding format meets the requirements.</li> <li>If asr data url param is</li> </ul> |
|            |                                                                                                    | invalid is displayed, use the<br>path of the audio file in an<br>OBS bucket and ensure that<br>the region of the OBS service<br>is the same as that of the<br>requested service.                                       |
| SIS.0535   | The requested file type of<br>Long Audio Transcription is<br>not supported.                                                                     | <ul> <li>Ensure that the value of<br/>audio_format is valid.</li> </ul>                                                                                                    |
|            |                                                                                                    | • Ensure that the format of the audio to be identified is the same as the value of <b>audio_format</b> .                                                                                                    |
| SIS.0536   | The number of submitted<br>jobs of Long Audio<br>Transcription reached the<br>upper limit.                                                      | Try again later.                                                                                                    |
| SIS.0537   | The size of an audio recording is too large.                                                                                                    | Reduce the file size. For example, divide it into multiple files.                                                                                                    |
| SIS.0538   | The Long Audio<br>Transcription job timed<br>out.                                                                                               | Try again later.                                                                                                    |
| SIS.0601   | The input parameter of ASR or TTS is invalid.                                                                                                   | Check whether the request parameters are correct and complete.                                                                                                    |
| SIS.0602   | The speech format for ASR is not supported.                                                                                                    | Check whether the encoding format of the submitted speech is supported.                                                                                                    |
| SIS.0604   | The size of the ASR file<br>does not meet the<br>requirements or the<br>number of words to be<br>synthesized in TTS exceeds<br>the upper limit. | Reduce the size of the speech file<br>or the number of words to be<br>synthesized. Note that when the<br>OBS link is used for submission,<br>the file size increases after<br>Base64 encoding.                         |
| SIS.0605   | An ASR or TTS internal error occurred.                                                                                                    | Try again or contact technical support engineers.                                                                                                    |

| Error Code | Description                                                                                                    | Solution                                                                                                    |
|------------|----------------------------------------------------------------------------------------------------|----------------------------------------------------------------------------------------------------|
| SIS.0608   | Invalid URL.                                                                                                    | Check the URL and ensure that<br>the OBS link of the corresponding<br>region is used.                                             |
| SIS.0609   | Failed to download the audio file from the specified URL.                                                                                                    | Check whether the OBS is in the public-read status or whether OBS authentication is enabled.                                      |
| SIS.0701   | The size of the input audio,<br>video, or exam paper<br>exceeds the upper limit.                                                                                                    | Refer to the error information<br>and API document to reduce the<br>size of the audio, video, or exam<br>paper.                   |
| SIS.0702   | The input parameter is<br>invalid.<br>For example, the<br>assessment language or<br>mode is not supported.<br>The audio or video format<br>is not supported. The exam<br>paper is invalid. | Refer to the error information<br>and API document to enter<br>correct parameters.                                                |
| SIS.30003  | Failed to download the audio from OBS.                                                                                                    | Check whether the audio on OBS can be accessed.                                                                                   |
| SIS.30004  | Failed to download the hot word file.                                                                                                    | Check whether the hot word file exists.                                                                                           |
| SIS.30006  | Failed to decode the audio.                                                                                                    | Check whether the format of the audio file is correct and whether the audio file is empty.                                        |
| SIS.30007  | The transcription engine failed to load hot words.                                                                                                    | Check whether the hot word file exists.                                                                                           |
| SIS.30008  | The transcription engine failed to transcript the audio.                                                                                                    | Check whether the parameters<br>are correct or contact the<br>technical support.                                                  |
| SIS.0541   | The property and format<br>parameters of Audio<br>Transcription do not<br>match.                                                                                                    | <ul><li>Check whether the formats of</li><li>Property and format are correct.</li><li>Property and format do not match!</li></ul> |

# **7** Change History

| Release Date | Description                               |
|--------------|-------------------------------------------|
| 2020-03-13   | This issue is the first official release. |